# 計算物理学II (第5回)

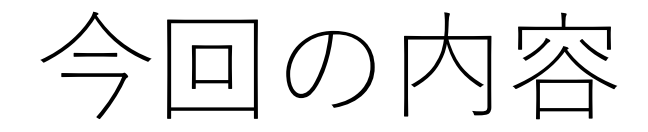

- 数値計算プログラミング
- FortranまたはCの基本的な書き方
- コンパイル・実行
- 四則演算・do/for⽂・配列・組み込み関数

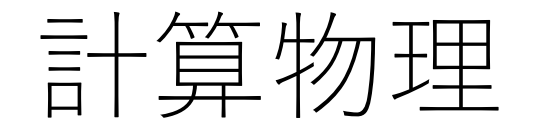

- 物理の問題の多くは微分方程式に帰着
- 解析解はないものがほとんど
- 数値的な近似解を求める
- 計算物理は理論物理、実験物理に並ぶ第3の手法

## 数値計算のプログラミング言語

- Fortran (Formula Translation)
	- 数値計算に特化
	- 歴史がある(1950年代~)
	- FORTRAN66/FORTRAN77/**Fortran90/95/**Fortran2003/Fortran2008
- C⾔語・C++
	- 歴史がある(1970年代~)
	- $n \#$
- Python
	- 新しい(1990年代~)
	- •汎用、テキスト処理・機械学習などの豊富なライブラリ
- Julia
- •初めての人は同時並行で複数言語に取り組まず、1つだけ選ぶ方がよい。
	- 2つ⽬の⾔語は1つ⽬よりずっと簡単に習得できる

### Fortran/Cによるプログラミングの流れ

#### コンパイラ型⾔語:コンパイル作業が必要

- エディタ(emacs)でプログラムソースコードを書く ソースコード:⼈間が読める形式(Fortran/C)
- コンパイルして実⾏ファイルを作成 実⾏ファイル:コンピュータが理解できる形式
- •シェルで実行ファイル(プログラム)を実行。計算結果を出力

### Fortranのサンプルコード

まずは簡単なコードを作って実⾏してみよう。emacsで以下のexample.f90ファイルを作る。

hinohara.nobuo.ga@icho:~/compphys2/fortran\$ emacs example.f90 & program example ファイルの内容はimplicit none real $*8$  :: a, b  $a = 1.000$  $b = 2.0d0$ write( $*,*$ ) "sum of a and b = ",  $a+b$ write( $*,*$ ) "difference of a and  $b = "$ , a-b write( $*,*$ ) "product of a and  $b = "$ ,  $a*b$ write(\*,\*) "quotient of a and  $b =$ ",  $a/b$ end program example

ヒント:

ホームディレクトリで⾏わず作業⽤のディレクトリを作ってその中で作業しましょう。 サテライト室でemacsを実⾏するときは最後に&をつけるとバックグラウンドで実⾏されるため emacs起動中も端末が使えます。

- emacsで開くファイル名の拡張⼦をf90としておくとemacs側でFortranソースコードと認識する。 ・自動的に色付け
- ・タブキーを押すと段下げを自動で行う
- ・最後のend programは endと打ってタブキーを押すと補完。
- ・スペースの有無は気にしなくてよいです(implicit noneの間などにはスペースが必要)

### Fortranコードのコンパイルと実行

Fortranのコンパイルはgfortranコマンドで行う(**コンパイルに成功した場合は何も表示されない**) **gfortran ソースファイル名 -o 実⾏ファイル名** :-o 実⾏ファイル名は省略してもよい。 実⾏ファイル名を省略するとa.outという名前の実⾏ファイルが作成される。

> hinohara.nobuo.ga@icho:~/compphys2/fortran\$ ls example.f90  $example.$ f90 $\sim$ hinohara.nobuo.ga@icho:~/compphys2/fortran\$ gfortran example.f90 hinohara.nobuo.ga@icho:~/compphys2/fortran\$ ls <mark>a.out\* | example.f90 example.f90~ 実行ファイルが作成される</mark><br>[hinohara.nobuo.ga@icho:~/compphys2/fortran\$ ls -l 合計 20 -rwxr-xr-x 1 hinohara.nobuo.ga 9056 10月 28 16:41 a.out\* 実行可能(x)となっていることがわかる -rw-r--r-- 1 hinohara.nobuo.ga 266 10月 28 16:27 example.f90~ ihinohara.nobuo.ga@icho:~/compphys2/fortran\$./a.out 実行時は./をつける sum of a and  $b = 3.0000000000000000$ difference of a and  $b = -1.0000000000000000$ プログラムの実行結果が表示される。 product of a and  $b = 2.0000000000000000$ quotient of a and  $b = 0.50000000000000000$ hinohara.nobuo.ga@icho:~/compphys2/fortran\$

作成された実⾏ファイルの実⾏は a.out ではなく **./a.out** とする (a.outだけでは同名のコマンドを探しに⾏ってしまうためカレントディレクトリにあるa.outファイル であることを明示的に書く)

C⾔語のサンプルコード

まずは簡単なコードを作って実⾏してみよう。emacsで以下のexample.cファイルを作る。

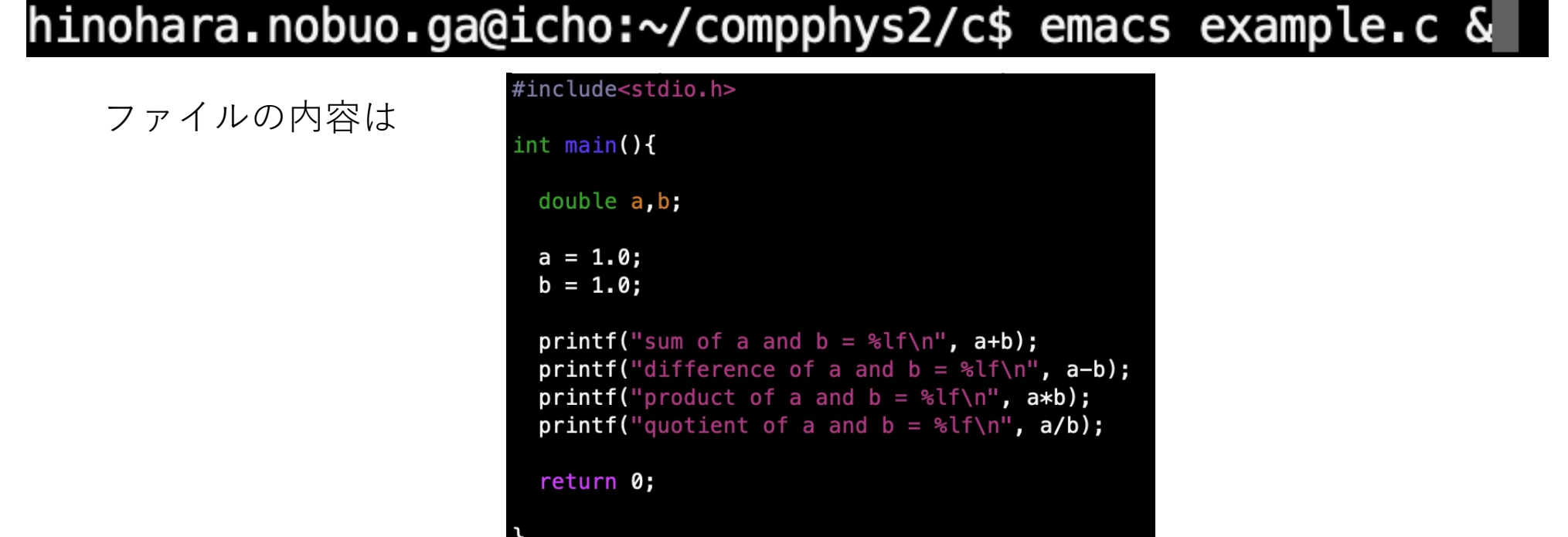

ヒント:

ホームディレクトリで⾏わず作業⽤のディレクトリを作ってその中で作業しましょう。 サテライト室でemacsを実⾏するときは最後に&をつけるとバックグラウンドで実⾏されるため emacs起動中も端末が使えます。

emacsで開くファイル名の拡張⼦をcとしておくとemacs側でC⾔語のソースコードと認識する。 ・自動的に色付け

・タブキーを押すと段差げを自動で行う

#### C言語コードのコンパイルと実行

C言語のコンパイルはgccコマンドで行う(コンパイルに成功した場合は何も表示されない) **gcc ソースファイル名 -o 実⾏ファイル名** :-o 実⾏ファイル名は省略してもよい。 実⾏ファイル名を省略するとa.outという名前の実⾏ファイルが作成される。

hinohara.nobuo.ga@icho:~/compphys2/c\$ ls example.c example.c~ [hinohara.nobuo.ga@icho:~/compphys2/c\$<mark>|gcc example.c</mark>| hinohara.nobuo.ga@icho:~/compphys2/c\$ ls |a.out\*| example.c example.c~ 実行ファイルが作成される<br>|hinohara.nobuo.ga@icho:~/compphys2/c\$ ls -l 合計 16 <mark>-rwxr-xr-x </mark>1 hinohara.nobuo.ga 8608 10月 28 16:33 a.out\* 実行可能(x)となっていることがわかる<br>-rw-r--r-- 1 hinohara.nobuo.ga 271 10月 28 16:33 example.c -rw-r--r-- 1 hinohara.nobuo.ga 56 1<u>0月 28 16</u>:32 example.c~ [hinohara.nobuo.ga@icho:~/compphys2/c\$ .7a.out | 実行時は./をつける sum of a and  $b = 2.000000$ difference of a and  $b = 0.000000$ プログラムの実行結果が表示される。 product of a and  $b = 1.000000$ quotient of a and  $b = 1.000000$ hinohara.nobuo.ga@icho:~/compphys2/c\$

作成された実⾏ファイルの実⾏は a.out ではなく **./a.out** とする (a.outだけでは同名のコマンドを探しに⾏ってしまうためカレントディレクトリにあるa.outファイル であることを明示的に書く)

コンパイルエラー

- コンパイルに失敗した場合はエラーメッセージが出力されて実行ファイルが生成されな い。
- プログラム⾔語の⽂法と違うことを書いていると起きる。

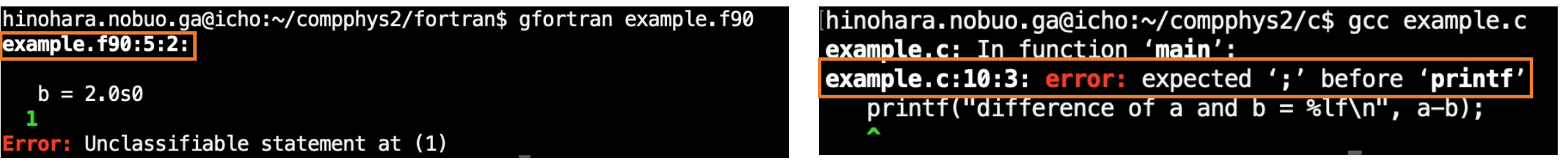

Fortranのサンプルコードでdと書くべきところを 間違えてsとすると example.f90の5⾏⽬は分類不能な⽂章であるという エラーメッセージが出る。

C⾔語のサンプルコードで⽂の終わりの;を削除した場合 example.cの10⾏⽬で";" がprintfの⼿前にあるはず、という エラーメッセージが出る。

エラーメッセージは問題点を探す手がかりになるので英語だが読むこと エラーの原因がわからない場合は気軽に質問してください

演習

#### • 変数・代入文

- プログラムでは数値はメモリ上の領域(変数)に保持し、必要に応じて 四則演算などを行う。変数への値や計算結果の代入には代入文を使う。
- 四則演算
	- サンプルコードの通り。
- doループ(C⾔語ではforループ)
	- プログラムの基本は上から下に順番に実⾏するが doループを使うと特定箇所を繰り返して実行
- 西己歹川
	- 変数を複数並べたもの。ベクトルや⾏列を表現
- 組み込み関数
	- 三角関数、指数関数などを計算する組み込み関数が用意されている

#### 演習の進め方

- Fortran・C⾔語の⽂法まとめ
	- 先に全てを読む必要はないので演習問題と並⾏して必要な部分だけを 参照
- 演習問題
	- サンプルプログラムはwgetコマンドでLinuxに直接ダウンロード
	- tarコマンドで解凍
	- サンプルをまずはコンパイルして実行
	- サンプルプログラムを⾒ながらプログラムの動作を理解
	- その後写しても構わないので⾃分で同じものを書いてみる
	- まずプログラムに慣れることが重要